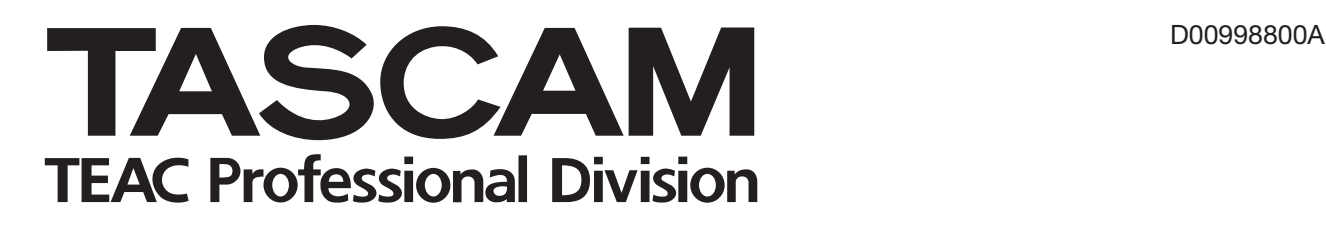

# **MP-VT1 MP3 Music & Voice Trainer**

## 取扱説明書

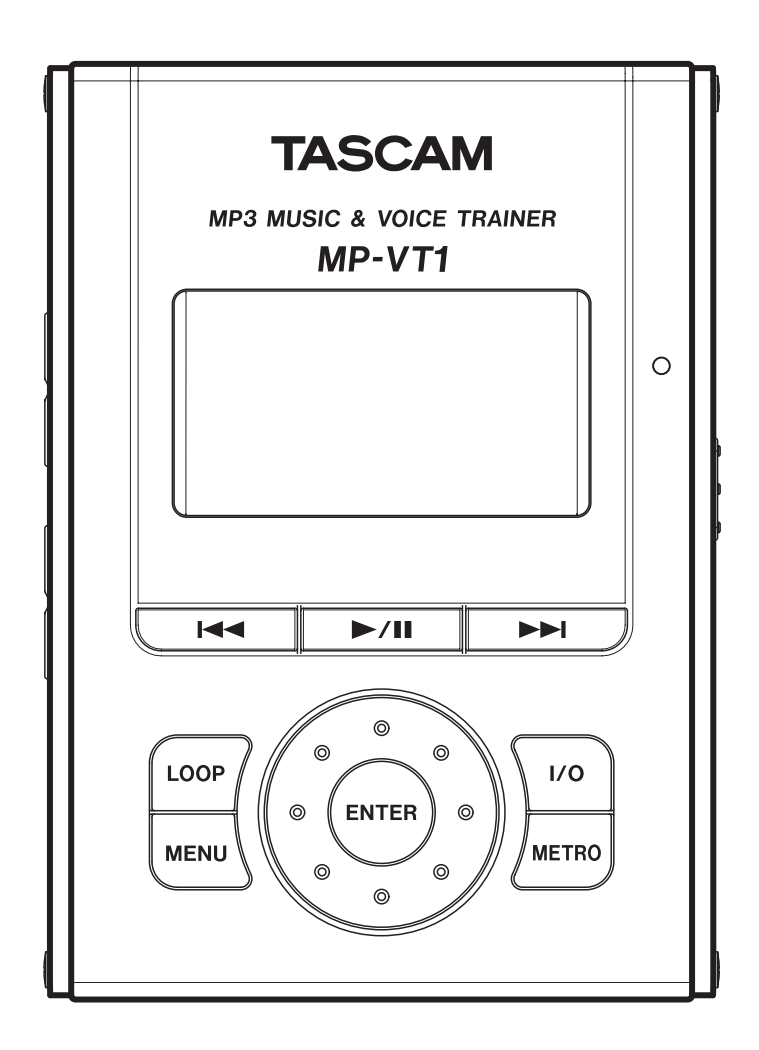

## 目次

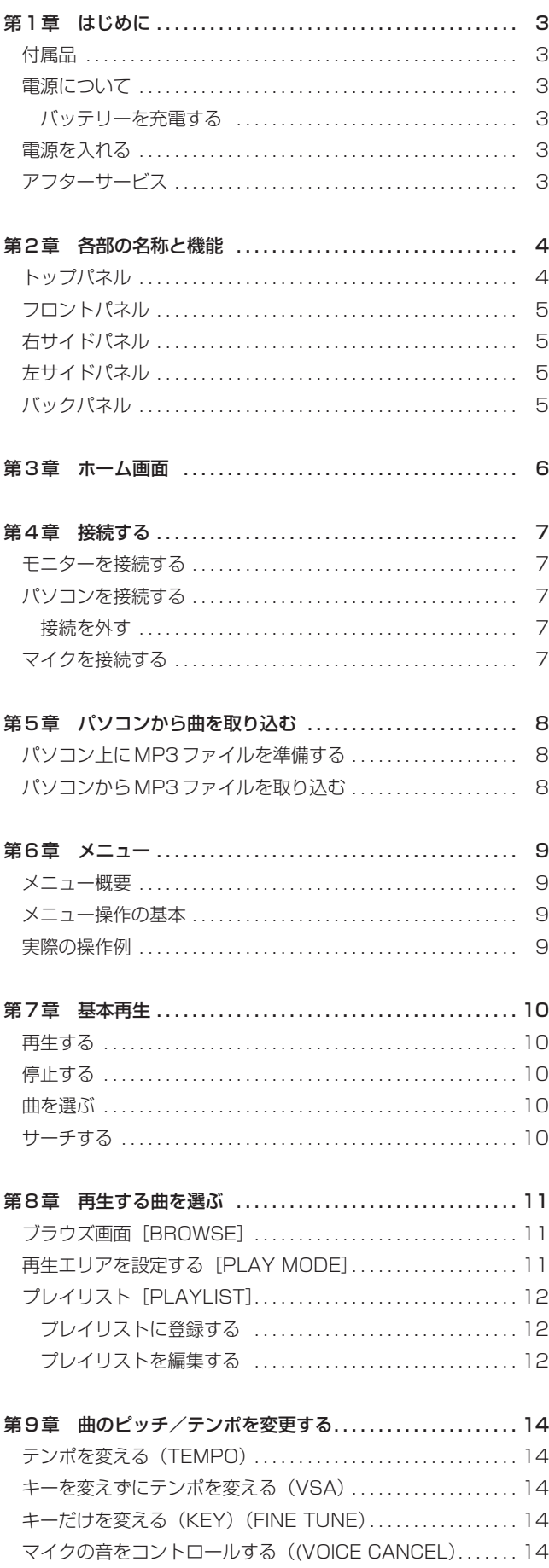

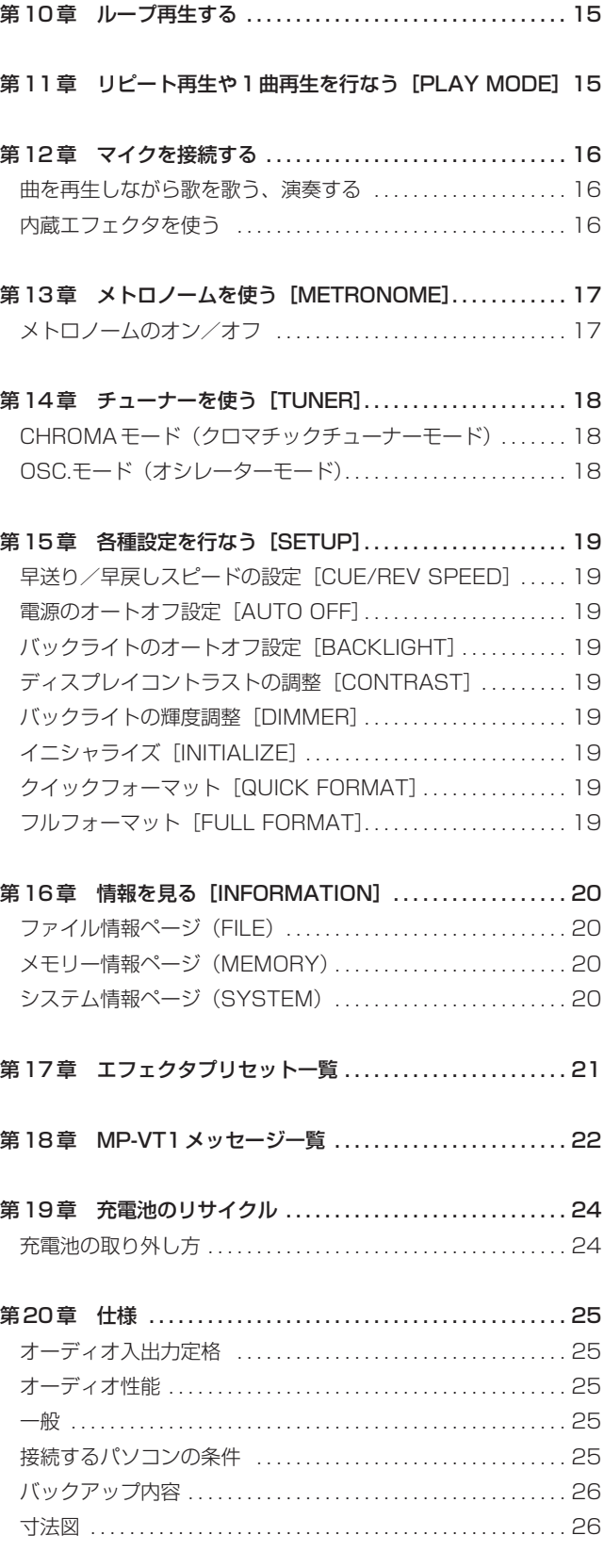

このたびは、TASCAM MP-VT1をお買いあげいただきまして誠 にありがとうございます。ご使用になる前にこの取扱説明書をよく お読みいただき、正しい取扱い方法をご理解いただいた上で、十分 に機能を発揮させ末永くご愛用くださいますようお願い申しあげま す。

本機はフラッシュメモリー(1GB)を使用した音楽プレーヤーで、 ボーカルや管楽器の練習用として最適です。通常の再生で聴き取れ ないようなフレーズでも、本機を使ってゆっくり再生することによ り、容易に聴き取ることができます。また内蔵エフェクタと接続で きるマイク専用入力端子を装備していますので、再生する音楽に合 わせてボーカルや管楽器を演奏することができます。なお楽曲は、 オーディオCDなどをいったんパソコンに取り込んでから本機に転 送(コピー)して使用します。

## 付属品

- **–** USBケーブル 1
- **–** クイックスタートガイド 1
- **–** 保証書 1

付属品が不足している場合や輸送中の損傷が見られる場合、お買い 上げの販売店までご連絡下さい。

## 電源について

本機は内蔵のリチウムイオンバッテリー(または別売のACアダプ ター)で駆動することができます。このバッテリーは、USB接続 したパソコン(または別売のACアダプター)を使って充電するこ とができます。お買い上げ時、このバッテリーは十分に充電されて いません。ご使用の際はあらかじめバッテリーを充電しておくか、 あるいはACアダプターを接続してください。

なお、バッテリーの持続時間は約8時間になります。

## バッテリーを充電する

**–** パソコンを使って充電する:

付属のUSBケーブルを使って本機のUSB ポートとパソコンの USBポートを接続して下さい。

パソコンの電源がオフでUSBポートに通電されていないと充電 が出来ませんのでパソコンの電源を入れでください。

パソコンと本機は直接接続してください。USBハブを経由した 場合の動作は保証できません。

充電時間はおよそ6時間です(本機の電源オフで充電時)。

パソコンから充電中に本体の電源を入れると自動的に本機が USB接続モードになります。(→7ページ「パソコンを接続す る」)

**● 別売のACアダプター (PS-P520) を使って充電する:** 

別売のACアダプターを本機のDC IN 5V端子に接続します。 充電時間はおよそ3時間です。

ACアダプター接続中は、充電しながら本機を使用することがで きます。

また、充電時の本機の電源オン/オフ状況で充電時間は変わり ません。

## **メ モ**

充電中はディスプレイの右にある充電インジケーターがオレン ジ色に点灯します。フル充電されると消灯します。

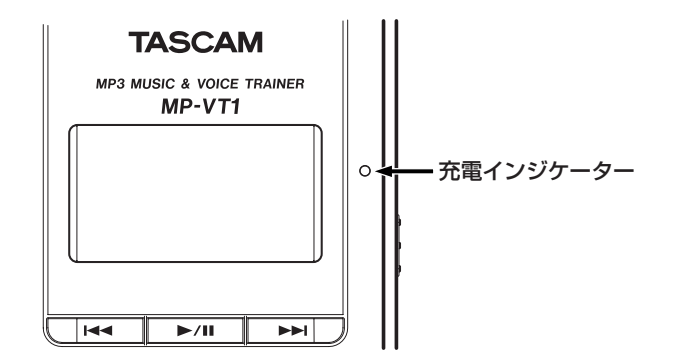

## 電源を入れる

本機の POWER キーを矢印の方向にスライドしたままにし、画面 に "TASCAM"が表示されたら離します。本機が起動してホーム 画面が表示されます。

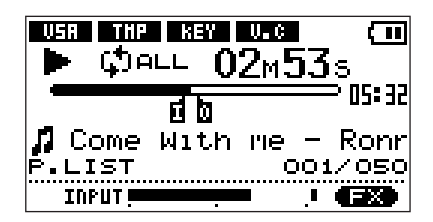

#### 電源を切るには:

POWER キーを矢印の方向にスライドしたままにし、画面に "Trainer series"が表示されたら離します。

## アフターサービス

- **–** この製品には保証書を別途添付しております。保証書は所定事項 を記入してお渡ししておりますので、大切に保管してください。
- **–** 保証期間はお買い上げ日より1年です。保証期間中は記載内容 によりティアック修理センターが修理いたします。ただし、業 務用製品の場合は、保証期間内であっても使用1,000時間を超 えた場合は有償になります。その他の詳細につきましては保証 書をご参照ください。
- **–** 保証期間経過後、または保証書を提示されない場合の修理など については、お買い上げの販売店またはティアック修理センタ ーなどにご相談ください。修理によって機能を維持できる場合 は、お客さまのご要望により有料修理いたします。
- **–** 万一、故障が発生し修理を依頼される場合は、次の事項を確認 の上、ティアック修理ヤンターまでご連絡ください。
	- **"** 型名、型番(TASCAM MP-VT1)
	- **"** 製造番号(Serial No.)
	- **"** 故障の症状(できるだけ詳しく)
	- **"** お買い上げ年月日
	- **"** お買い上げ販売店名

## 第2章 各部の名称と機能

## トップパネル

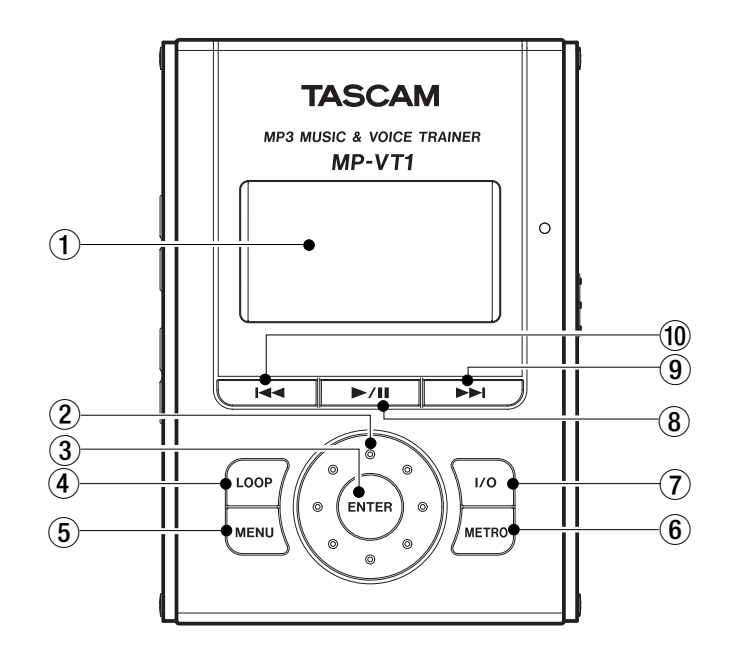

#### 1 ディスプレイ(LCD)

ホーム画面の表示や、メトロノーム使用時、メニュー設定時、 エフェクト設定時にはそれぞれの画面を表示します。(→6ペー ジ「ホーム画面」)

#### 2 ホイール

メニューやエフェクトの操作時、項目を選択したり設定値を変 更するときに使います。

#### $(3)$  ENTER  $\pm$

メニューやエフェクトの操作時、選択を確定するときに使いま す。確定すると次の画面階層に進みます。

#### 4 LOOPキー

このキーを押すと、希望の区間を繰り返し再生するループ再生 モードに入り、ディスプレイ上にLOOPアイコンが表示されま す。(→15ページ「ループ再生する」)

もう一度押すと、ループ再生モードが解除されます。

#### 5 MENUキー

ホーム画面表示中にこのキーを押すと、メニュー操作画面にな ります。

メニューやエフェクトの操作中にこのキーを押すと、手前の階 層の画面に戻り、最終的にホーム画面に戻ります。

### $6$  METRO  $+-$

このキーを押すとメトロノーム操作画面になります。メトロノ ーム画面表示中にこのキーを押すとホーム画面に戻ります。

#### 7 I/Oキー

希望の区間をループ再生させるときの「始点」(IN点)と「終 点」(OUT点)を設定します。

「始点」と「終点」を設定しているときにこのキーを押すと、 「始点」と「終点」がクリアされます。(→15ページ「ループ 再生する」)

#### 8 **¥**/**π**キー

停止中に押すと、再生を始めます。

再生中に押すと、その位置で停止します。

メトロノーム画面表示中はメトロノームのスタート/ストップを 行ないます。

#### 9 **≤**キー

押すと次の曲にスキップします。

押し続けると早送りサーチを行ないます。

#### 0 **µ**キー

再生中あるいは曲の途中で停止しているときに押すと、曲の頭 に戻ります。

曲の頭で停止しているときに押すと、手前の曲にスキップしま す。

押し続けると早戻しサーチを行ないます。

## フロントパネル

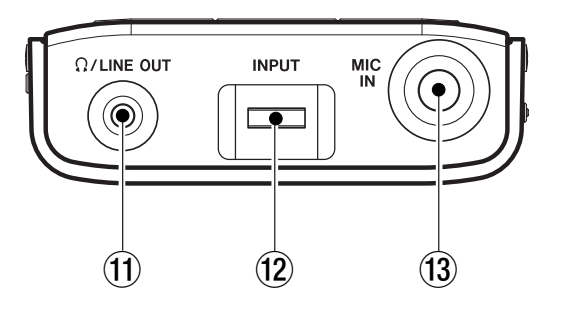

### **⑪ Ω ∕LINE OUT端子**

ヘッドホンを接続するための端子で、再生信号やベース入力信 号を出力します。

ヘッドホンだけではなくライン出力端子としても使用できます。

## 12 INPUTボリューム

MIC IN端子の入力レベルを調整します。

### f3 MIC IN端子

マイクを接続します。

## 右サイドパネル

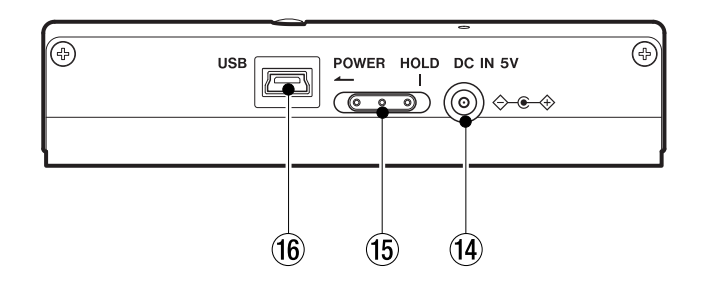

### (14) DC IN 5V 端子

ACアダプター(別売りのTASCAM PS-P520)を接続します。

### (f) POWERスイッチ

矢印方向(左)にスライドし続けることにより、電源のオン/ オフを行ないます。

右にスライドしておくとホールド機能が働きます。ホールド中 はすべてのキー操作を受付けません。

### f6 USBポート

付属のUSBケーブルを使ってパソコンと接続するためのUSB ポートです。

## **注 意**

パソコンとの接続はUSBハブを経由せずに、直接接続してくだ さい。

## 左サイドパネル

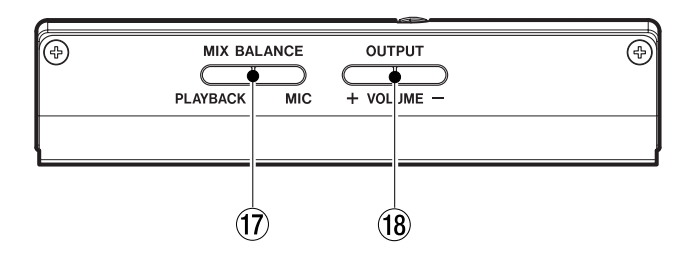

## 17) MIX BALANCE (MIC、PLAYBACK) キー

MIC INから入力されるマイクの音量と楽曲再生音のバランスを 調節します。調整中、バランス状態がディスプレイ下部に表示 されます。

MIC側のキーを押すとマイクの割合が増し、PLAYBACK側の キーを押すと楽曲再生音の割合が増します。

なお、メトロノーム再生中は、マイクとメトロノームのバラン スを調整し、PLAYBACK 側のキーを押すとメトロノームの割 合が増します。

## $\overline{18}$  OUTPUT VOLUME  $(+, -)$   $\overline{+}-$

/ LINE OUT 端子から出力される信号のレベルを調整しま す。

調整中、ボリューム位置がディスプレイ下部に表示されます。

## バックパネル

### リセット用ホール

本機の動作がおかしくなったとき、クリップの先端など細長い 棒などをこの穴に差し込んで、内部にあるシステムリセットボ タンを押します。ボタンを押すと電源がオフになります。

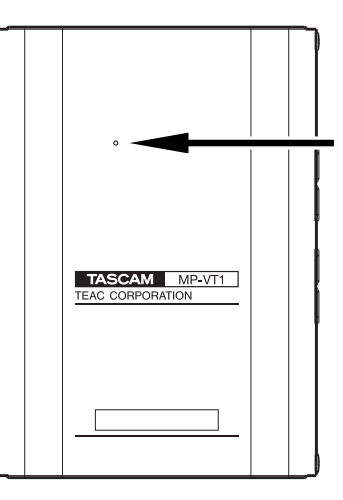

**注 意**

通常の動作中はシステムリセットボタンを押さないでください。

## 第3章 ホーム画面

通常の動作時はディスプレイにホーム画面が表示されます。メニュ ー選択時、エフェクト操作時はそれぞれの専用画面が表示されます。

以下にホーム画面の表示項目を説明します。

メニュー選択時、エフェクト操作時の画面についてはそれぞれの説 明個所をご覧ください。

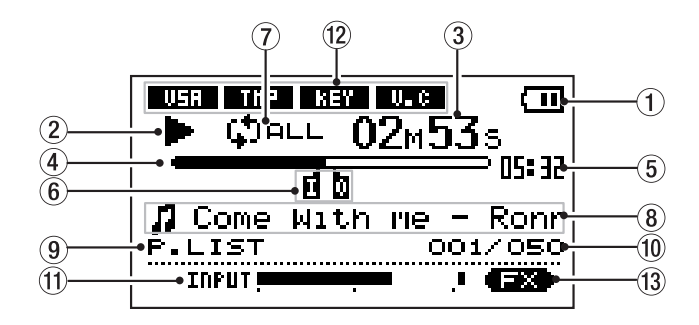

#### 1 電源

内蔵のリチウムイオン電池駆動時は電池アイコンを表示します。 電池残量が3目盛り(充電が必要になったときの点滅表示を含 めて計4段階)で表示されます。

#### (2) プレーヤー動作

プレーヤーの動作状態を表示します。

- **¥** :再生中
- **π** :曲の途中で停止中
- : 曲の先頭で停止中
- **˚**:早送り中
- **∆**:早戻し中
- **≤**:次の曲にスキップ
- **µ**:手前の曲にスキップ
- 3 経過時間

再生中の曲の経過時間(分:秒)を表示します。

### (4) 再生位置表示バー

現在の再生位置をバー表示します。再生の経過とともに、左か らバーが伸びていきます。

#### 5 残量時間

再生中の曲の残量時間(分:秒)を表示します。

### 6 ループの始点(IN点)/終点(OUT点)設定状況

ループ再生の始点/終点の設定状況を表示します。 始点を設定すると、再生位置表示バー上の該当位置に"I"が表 示されます。 終点を設定すると、再生位置表示バー上の該当位置に"O"が表 示されます。

(7) ループ/リピート設定状態

状況に応じて以下のアイコンを表示します。

- **SINFLE**: シングル再生中
- : 1曲リピート中

**はつロレ**: プレイエリア内の全曲中

I**↔**0 : ループ中

## 8 曲情報

再生中の曲のTAG情報もしくはファイル名を表示します。

ID3TAG情報が有る場合、ID3TAG情報が優先して表示されま す。

ID3TAG情報が無い場合はファイル名が表示されます。

### 9 再生対象エリア

現在の再生対象エリアを表示します。

ALL: MUSICフォルダ内の全ファイル

FOLDER: MUSIC フォルダ内のサブフォルダ内のファイル

P.LIST:プレイリストに登録されたファイル

#### 0 再生曲番号/総曲数

再生対象エリアの総曲数と現在の曲番を表示します。

#### (f) INPUTレベルメーター

MIC IN端子から入力されるマイク信号のレベルを表示します。

#### (2) 再生コントロール機能の設定状態

各再生コントロール機能(VSA、テンポ、キー、ボーカルキャ ンセル)の設定状態を表示します。

機能が動作中、白抜き文字になります。

#### 13 エフェクタの設定状態

エフェクトのオン/オフ状態を表示します。エフェクト機能を オンにしたとき白抜き文字になります。

## モニターを接続する

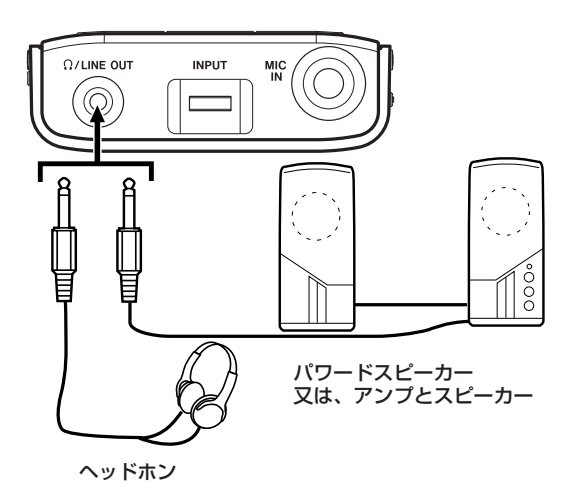

本機の /LINE OUT端子にヘッドフォンまたはモニターシステ ム(アンプ内蔵スピーカー、アンプ/スピーカーシステムなど)を 接続します。

## パソコンを接続する

本機とパソコンを接続することにより、パソコン上の音楽ファイル (MP3形式)を本機に転送(コピー)したり、パソコン上で本機の ファイルの削除やフォルダ操作を行なうことができます。

パソコンと接続するには、付属のUSBケーブルを使って本機の USBポートとパソコンのUSBポートを接続します。

接続すると本機の画面に、"USB connected..."が表示されます。

パソコンの画面に、本機が"MP-VT1"というボリュームラベルの 外部ドライブとして表示されます。

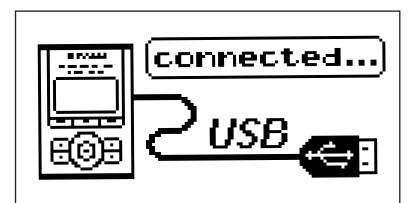

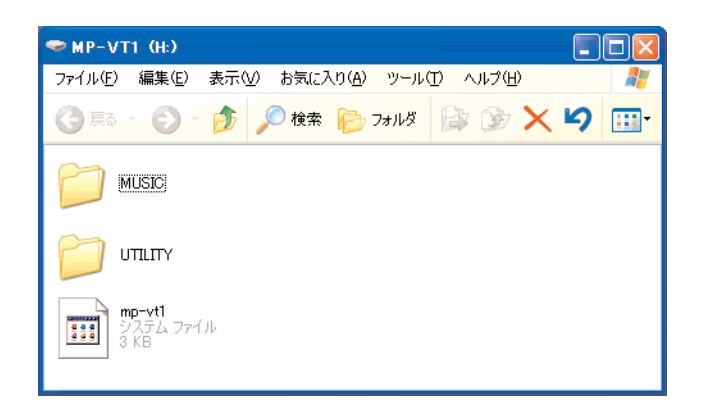

工場出荷時には"MP-VT1"ドライブの中にオーナーズマニュアル のPDFデータを収録した "MANUAL"フォルダが有ります。

#### 接続を外す

パソコンと本機の接続を外すときは、まず最初にパソコンから本機 を正しい手順で切り離した後、USBケーブルを外します。本機が 自動的に再起動します。

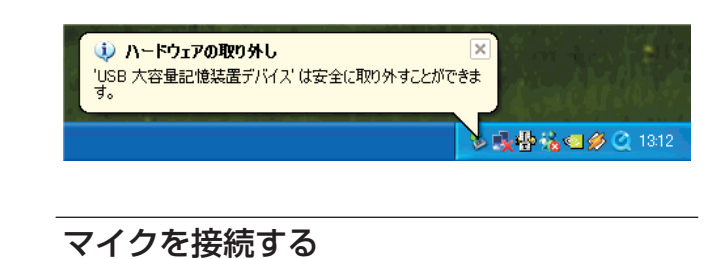

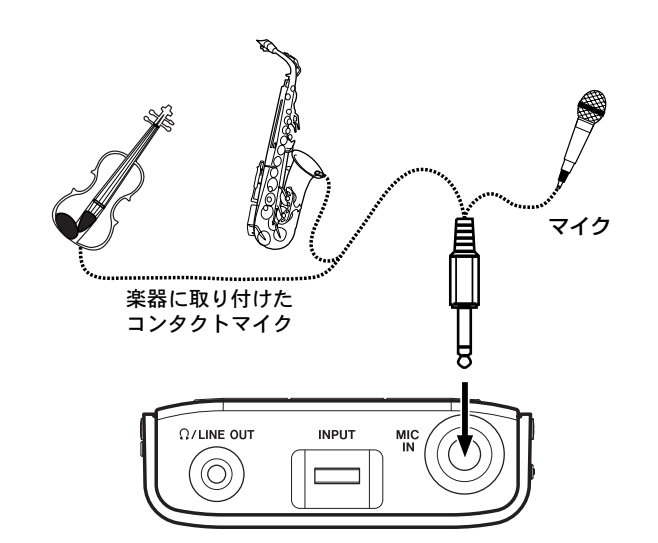

本機はマイク専用入力端子、マイク用エフェクタを装備しています ので、マイクを本機に直接接続するだけでさまざまな音色で演奏す ることができます。また再生音に合わせて歌を歌ったり管楽器を演 奏することもできます。(→16ページ「内蔵エフェクタを使う」)

ホーム画面下部のINPUT部には入力レベルがメーター表示されま すので、マイク信号のレベル調整や信号がちゃんと入力されている か確認する事が出来ます。入力レベルが大きすぎると一番右のドッ トがしばらく点灯します。逆に入力レベルが小さい場合メーターの 振れは小さくなります。

メーター表示を参考にINPUTボリュームを使って入力レベルを適 正位置に調節してください。

## 第5章 パソコンから曲を取り込む

本機で再生できるのはMP3 (MPEG1 Audio Layer III)形式のフ ァイルです。(→26ページ「一般」、20ページ「情報を見る [INFOMATION] I)

MP3ファイルはパソコンからUSB経由で取り込みます。

## **注 意**

- **–** 拡張子.wavを持つRIFF形式のMP3ファイルには対応してい ません。
- **–** サンプリング周波数は44.1kHzのみに対応しています。48kHz や32kHzのMP3ファイルには対応していません。

## パソコン上にMP3ファイルを準備する

パソコンの機能/ソフトウェアアプリケーションを使って、CDの 楽曲などをパソコンにMP3形式で取り込むことができます。

## **メ モ**

MP3変換(エンコード)ソフトウェアを使うと、MP3形式以外 のパソコン上の音楽ファイルをMP3形式に変換することがで きます。

尚、ほとんどのソフトウェアアプリケーションはMP3形式以 外での変換にも対応しています。

変換の設定がMP3形式になっていることを確認して下さい。

## パソコンからMP3ファイルを取り込む

- 1 本機とパソコンを接続します。(→7ページ「接続する」)
- 2 パソコン上の "MP-VT1" をクリックして開きます。

UTILITYフォルダ、MUSICフォルダが表示されます。

3 パソコン上の希望のMP3ファイルを MUSICフォルダにドラ ッグ&ドロップします。

MP3ファイルがMUSICフォルダ内にコピーされます。

## **ヒント**

- **–** MUSICフォルダ内にサブフォルダを作成することができます。 サブフォルダは2階層下まで操作できます。本機ではフォルダ 内のみを再生範囲に設定することもできますので、取り込む楽 曲のカテゴリーや演奏者別に整理しておくと便利です。(→11 ページ「再生エリアを設定する[PLAY MODE]」)
- **–** サブフォルダや楽曲に希望の名前を付けておくと、本機の画面 に表示されます。
- 3 階層を超えるサブフォルダを作成しても本機では表示、操作 できません。
- 4 コピーを終えたら、まず最初にパソコンから本機を正しい手順 で切り離した後、USBケーブルを外します。本機が自動的に再 起動します。

第6章 メニュー

本機では多くの機能設定、環境設定をメニューの中で行ないます。

## メニュー概要

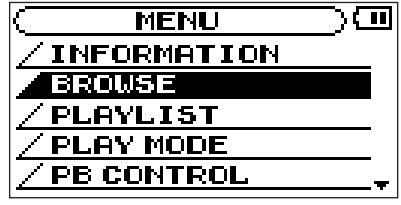

本機のメニューには以下の項目があります。

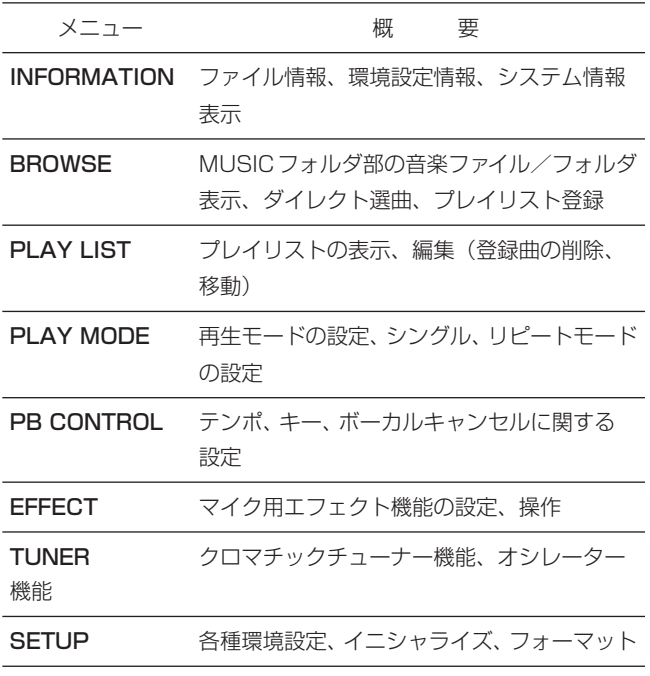

### **メ モ**

メトロノームの操作、設定もディスプレイを使って行ないます が、メニューとは別に専用のメトロノーム画面を使います。

## メニュー操作の基本

メニュー操作には MENU キー、ENTER キーおよびホイールを使 います。(→4ページ「トップパネル」)

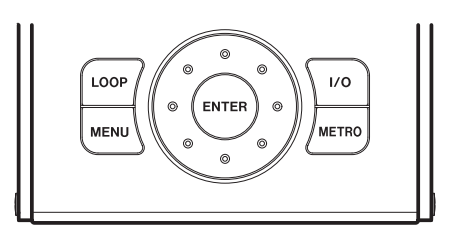

曲を再生中も、メニュー操作やメトロノーム操作を行なうこと

ができます。

## 実際の操作例

例として、SETUP メニューの CUE/REV SPEED 項目を使って 早送り/早戻しサーチのスピードを変更してみましょう。

- 1 ホーム画面表示中にMENUキーを押します。
	- メニュー画面が表示され、メニューリストが表示されます。

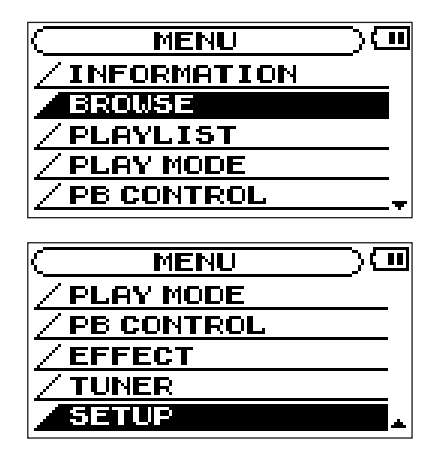

## **メ モ**

上図のように画面右下部の**¶**表示は、現在の画面表示より下に まだ表示内容があることを示しています。現在の画面表示より 上にまだ表示内容がある場合は**§**が表示されます。

2 ホイールを回して SETUP を反転表示し、ENTER キーを押し ます。

SETUP画面が表示されます。

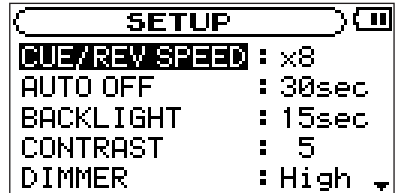

3 ホイールを回して CUE REV SPEED を反転表示し、ENTER キーを押します。

現在の設定(初期設定では×8)が反転表示されます。

4 ホイールを回して希望の設定にします。

### **メ モ**

設定値の右側に表示される**§**と**¶**は設定値の状態を表します。 以下に例をあげて説明します。

可変範囲が0、1、2、3、…10の設定の場合。 現在の設定値が0なら**§**(下限を示す)を表示します。 現在の設定値が10なら**¶**(上限を示す)を表示します。 現在の設定値が1~9なら**§**と**¶**を表示します。

5 ディスプレイがホーム画面に戻るまで、MENUキーを押します。 押す度に手前の階層に戻ります。

### **メ モ**

## 第7章 基本再生

**▶/Ⅱキー、K4キー、▶▶キーを使って、通常のCDプレーヤーな** どと同じように操作します。

## 再生する

停止中に**¥**/**π**キーを押すと、再生を始めます。

## 停止する

再生中に**¥**/**π**キーを押すと、その位置で停止します。

### 曲を選ぶ

再生中や停止中にスキップキー(**µ**/**≤**キー)を使って曲 を選択します。

再生中あるいは曲の途中で停止しているときに**µ**キーを押す と、曲の頭に戻ります。

曲の頭で停止しているときに**µ**キー押すと、手前の曲にスキ ップします。

**≤**キーを押すと、常に次の曲にスキップします。

## **メ モ**

曲の頭で停止しているときは、ディスプレイにプレーヤー動作 アイコン**ª**を表示します。

曲の途中で停止しているときは、プレーヤー動作アイコン **π**を 表示します。

### サーチする

**µ**/**≤**キーを押し続けると早戻し/早送りサーチを行ない ます。

#### 音量を調節する

再生音量はOUTPUT VOLUMEキー(+、-)を使って調節しま す。調整中、ボリューム位置がディスプレイ下部に表示されます。

 $($ vor  $-$  **NNNN** 0000000+

## 第8章 再生する曲を選ぶ

再生する曲を選ぶ方法は2通りあります。

- 1)ホーム画面で**µ**/**≤**キーを使って選ぶ。
- 2)ブラウズ画面で選ぶ。

方法1)はシンプルで簡単な方法です。「再生エリア」の設定によ って再生対象ファイルを限定することができます。

方法2)を使うと、本機に取り込んだすべての曲から選択すること ができます。

## ブラウズ画面 [BROWSE]

ブラウズ画面ではMUSICフォルダの内容を見ることができます。 また、画面内で音楽ファイルを選択して**¥**/**π**キーを押すことによ り、直接再生することができます。

## **メ モ**

- **–** プレイリストの登録も、プラウズ画面で行ないます。
- **–** ブラウズ画面上で MUSIC フォルダの構成を変更したり、ファ イルやフォルダを削除することはできません。これらの操作は パソコン上から行ないます。

ブラウズ画面を表示するには、MENU キーを押してメニュー画面 に入り、BROWSEメニューを選択します。

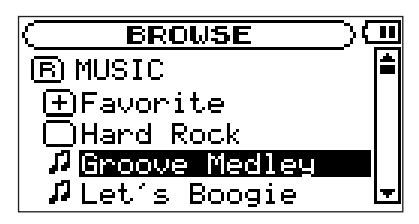

BROWSE画面には、フォルダや音楽ファイルが階層形式で表示さ れます。

フォルダ内の音楽ファイルを表示するにはフォルダを開くことが必 要です。以下にBROWSE画面の表示詳細と操作方法を説明します。

### 间 MUSIC

ルート (ROOT) 階層表示中のBROWSE 画面では、最上段に MUSICフォルダが表示されます。

## n

音楽ファイルは、 1 のあとにファイル名が表示されます。

希望の音楽ファイルを選択し、**¥**/**π**キーを押すと再生が始まりま す(ディスプレイがホーム画面に戻ります)。

また音楽ファイルを選択してENTERキーを押すと、プレイリスト 登録するためのポップアップウィンドウが表示されます。(→12 ページ「プレイリスト」)

### **メ モ**

ファイルの拡張子がMP3ファイル以外のファイル名は表示さ れません。

## 田

内部にフォルダが存在するフォルダには「+) が表示されます。

∩

内部にフォルダが存在しないフォルダには □ が表示されます。

フォルダを開くにはフォルダを選択してENTERキーを押します。

上図のFavoriteフォルダを開いた場合のBROWSE画面例を以下 に示します。

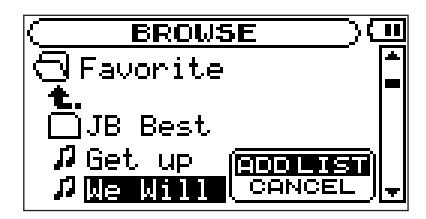

## ⊝

このフォルダの内容を画面表示しています。

## t.

現在の画面表示しているフォルダを閉じて上の階層のフォルダに戻 るとき、このアイコンを選択してENTERキーを押します。

## 再生エリアを設定する「PLAY MODE]

本機では、パソコンから取り込んだ曲のうちホーム画面内で再生で きる曲の範囲(再生エリア)を限定することができます(数多くの 曲を取り込んだ場合など、限定することにより選曲しやすくなりま す)。

再生エリアの選択はPLAY MODEメニューから行ないます。

1 MENUキーを押してメニュー画面に入り、PLAY MODEを選 択します。

PLAY MODE画面が表示されます。

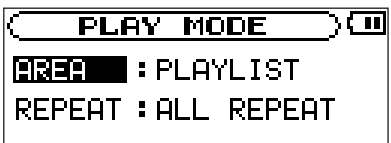

- 2 AREA項目を選択し、ENTERキーを押します。
- 3 以下の中から再生エリアを選択します。

### ALL:

パソコンから本機に取り込んだMUSICフォルダ内の全ファ イルを再生することができます。

## FOLDER:

現在選ばれている曲が含まれているフォルダ内のファイルを 再生することができます。

## 第8章 再生する曲を選ぶ

現在のフォルダを変更するには、ブラウズ画面で希望するフ ォルダに移動し、そこにある曲を選曲します。(→11ペー ジ「ブラウズ画面」)

\* 現在のフォルダのすぐ下に置かれたファイルのみが再生 になります。

フォルダ内にある更に下層のサブフォルダに収納されて いるファイルは再生対象になりません。

#### PLAYLIST:

プレイリスト内のファイルを再生することができます。(→ 12ページ「プレイリスト」)

プレイリストに登録ファイルが存在しない場合は"No PLAYLIST"をポップアップ表示します。

### **メ モ**

再生エリアの現在の設定がホーム画面左下部に表示されます。

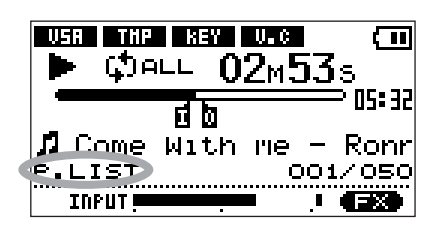

## プレイリスト[PLAYLIST]

再生する曲のリスト(プレイリスト)を作成することができます。 再生エリア (PLAY AREA) として "PLAYLIST" を選択すると、 ホーム画面上のプレーヤー操作でプレイリスト上の曲のみが再生対 象になります。

## プレイリストに登録する

1 MENUキーを押してメニュー画面に入り、BROWSEを選択し ます。

ブラウズ画面が表示されます。

2 プレイリストに登録したい曲 (音楽ファイル) を選択し、ENTER キーを押します。

プレイリストに登録するためのポップアップウィンドウが表示 されます。

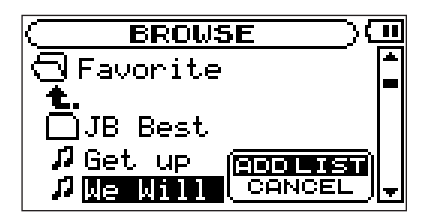

3 ADD LISTを選択してENTERキーを押します。

曲がプレイリストに登録され、ポップアップウィンドウが閉じ ます。

### **メ モ**

CANCELを選択してENTERキーを押すと、何もせずにポップ アップウィンドウが閉じます。

4 必要に応じて上記手順2、3を繰り返します。

プレイリスト上では、登録順に曲番号が付けられます。

## プレイリストを編集する

プレイリスト画面には作成したプレイリストが表示されます。また この画面を使ってプレイリストを編集することができます。

1 MENUキーを押してメニュー画面に入り、PLAYLISTを選択 します。

PLAYLIST画面が表示されます。

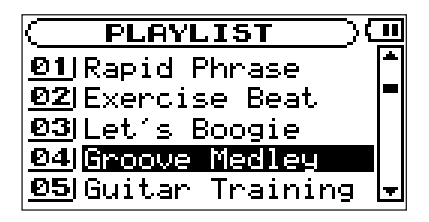

2 編集したい曲を選択し、ENTERキーを押します。

編集のためのポップアップウィンドウが表示されます。

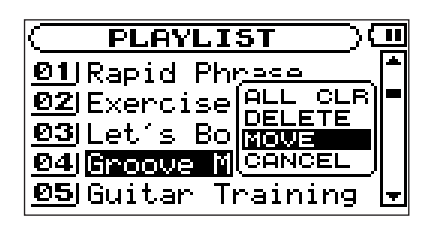

ここから編集項目によって操作が異なります。以下に編集項目 別の操作手順(手順3以下)を説明します。

#### **メ モ**

編集を取りやめる場合、ポップアップウィンドウの CANCEL を選択し、ENTERキーを押します。

### 全削除(ALL CLR)

プレイリスト上のすべての登録曲を削除します。(この操作の場合、 手順2でどの曲を選択してもかまいません。)登録は削除されます が、実際の曲は削除されません。

3 ポップアップウィンドウのALL CLRを選択し、ENTERキーを 押します。

警告メッセージが表示されます。

4 ENTERキーを押して、全削除を実行します。

キャンセルする場合はMENUキーを押します。

#### 削除(DELETE)

プレイリストに登録された曲を削除します。登録は削除されますが、 実際の曲は削除されません。

3 ポップアップウィンドウのDELETEを選択し、ENTERキーを 押します。

登録曲が削除されます。

### 移動(MOVE)

プレイリスト上の順番を変更します。

3 ポップアップウィンドウのMOVEを選択し、ENTERキーを押 します。

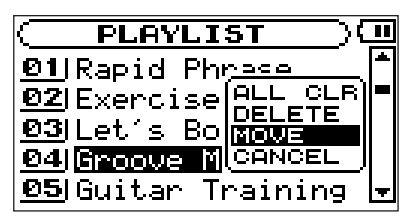

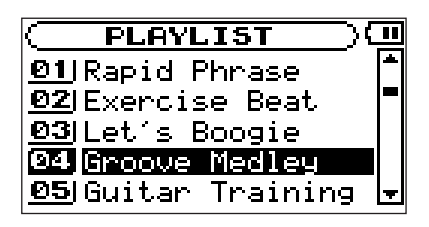

曲番の数字も反転表示になります。

4 ホイールを使って、プレイリスト内で選択曲を移動します。

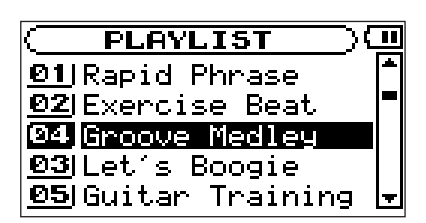

上図は4曲目の曲を3曲目に移動した例です。

5 ENTERキーを押します。

移動が完了して、通常のプレイリスト画面に戻ります。

## 第9章 曲のピッチ/テンポを変更する

本機では再生テンポを変えるだけでなく、音程を変えずにテンポを 変えることができます。またテンポを変えずに音程を変えることも できます。

これらの設定は PB CONTROL 画面で行ないます。ホーム画面表 示中にENTERキーを押すとPB CONTROL画面が表示されます。

## **メ モ**

通常のメニュー操作と同様、MENUキーを押してメニュー画面 から、PB CONTROLを選択することもできます。

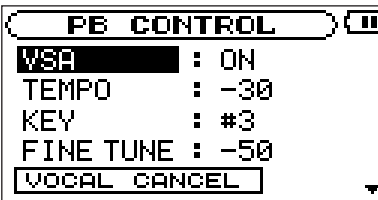

## テンポを変える(TEMPO)

TEMPO項目を使ってテンポを設定することができます。いちばん 遅いテンポ設定では、元の半分のテンポになります。

テンポ値を0以外に設定すると、設定されたテンポに従って再生が 行なわれます。

ホーム画面上の"TMP"アイコンが反転します。

VSA 機能(次項参照)がオンのときとオフのときとで、テンポ設 定ステップが異なります。

 $VSA$  オン時:  $-50, -32, -16, -12, -8, -4,$  $0, +4, +8, +12, +16$  (%)

VSAオフ時: -50%~+16%の範囲を1%刻みで設定可能

### **メ モ**

VSA オフ時にテンポ値を設定し、その後 VSA をオンに切り換 えた場合、最も近いテンポ値に自動変更されます。

## キーを変えずにテンポを変える(VSA)

VSA機能(Variable Speed Audition)をオンにすると、曲のキ ーを保ったままテンポを変えることができます。VSA 項目を使っ てVSA機能のオン/オフを切り換えます。

オンのとき、ホーム画面上の "VSA"アイコンが反転します。

キーコントロール機能を使用している時に再生音が震えているよう に聞こえることがありますが、これは再生音を特殊処理している為 に発生するもので、故障ではありません。

## キーだけを変える (KEY) (FINE TUNE)

KEY 項目を使って、テンポを変えずにキーだけを半音単位で変え ることができます。

KEY 項目では、±6半音の範囲(b6~#6)でキーを上下でき ます。

キーを変えると (0以外に設定すると)、キー変更が有効 (オン)に なり、ホーム画面上の"KEY"アイコンが反転します。

FINE TUNE項目を使うと、音程を微調整することができます。

セント(半音の1/100)単位でキーを上下できます。

## ボーカルの音をキャンセルする(VOCAL CANCEL)

曲中でのボーカルや演奏されている楽器の音を削減することができ ます(ボーカルキャンセル機能)。

VOCAL CANCEL項目を使ってボーカルキャンセル機能を設定し ます。

この項目には3 つの設定項目があります。

CANCEL 設定項目を"ON"に設定するとボーカルキャンセル機 能がオンになり、ホーム画面上の "V.C"アイコンが反転します。

### **メ モ**

ボーカルキャンセル機能はボーカルや楽器の音を完全にキャン セルできるわけではありません。効果は曲によって変ります。 ボーカルキャンセル機能を使ってもボーカルや楽器の音が思う ように削減されなかったり、他のパートの音がキャンセルされ る場合は、以下の設定をお試しください。

以下の項目の設定を変えることにより、一層効果的にキャンセルで きる場合があります。

実際の音を聴きながら、最適な設定を選んでください。

RANGE 設定項目ではキャンセルする音の音域(MID =中音域、 またはALL=全音域)を選択します。

PART設定項目ではキャンセルする音の定位 (L10 ~ R10) を 設定します。

## 第10章 ループ再生する

以下の手順で、希望の区間を繰り返し再生(ループ再生)すること ができます。

1 再生中(または一時停止中)、ループ再生したい区間の始点で I/Oキーを押します。

現在位置が始点(IN点)として設定されます。

2 ループ再生したい区間の終点でI/Oキーを押します。

現在位置が終点 (OUT点) として設定され、IN-OUT点間の ループ再生が開始されます。

- **–** ホーム画面の再生位置表示バーの下部には、IN点、OUT点それ ぞれの設定に該当する位置に"I"アイコン、"O"アイコンが点灯 します。またループ再生中、" I++o "アイコンが点灯します。
- **–** ループ再生を中止するには、LOOP キーまたは I/O キーを押し ます。
	- **≠** LOOP キーを押した場合、ループ区間の設定が残り、再び LOOPキーを押すとまたループ再生が始まります。
	- **≠** I/Oキーを押した場合、ループ区間の設定がクリアされます。

## 第11章 リピート再生や1曲再生を行なう[PLAY MODE]

現在の曲(1曲)または選択した再生エリア内の全曲を繰り返し再 生(リピート再生)したり、1曲だけ再生することができます。

1 MENUキーを押してメニューモードに入り、PLAY MODEメ ニューを選択します。

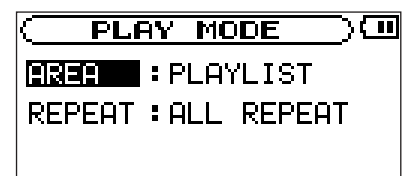

- 2 REPEAT項目で再生モードを選択します。
- **–** OFF:

通常の再生(再生エリア内の連続再生)を行なうモードです。

**–** SINGLE:

1曲だけ再生するモードです。リピートは行ないません。 ホーム画面に(シングルアイコン)が表示されます。

**–** 1 REPEAT:

再生中の曲をリピート再生するモードです。

ホーム画面に(1曲リピートアイコン)が表示されます。

**–** ALL REPEAT:

プレイエリアで選択した範囲内の全曲をリピート再生するモー ドです。

ホーム画面に(全曲リピートアイコン)が表示されます。

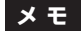

REPEAT MODEがOFF以外のときにループ再生を実行する と、REPEAT MODEが自動的にOFFになります。

## 第12章 マイクを接続する

本機にマイクを接続することにより、再生音とボーカルや楽器の演 奏をミックスして鳴らすことができます。

また、マイク用エフェクタも搭載していますので、本格的なボーカ ル練習用途にも使用可能です。

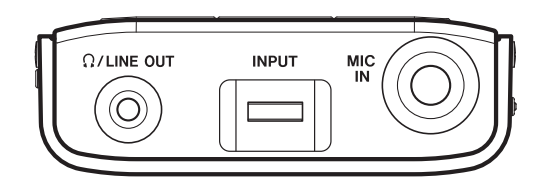

マイクを本機のMIC IN端子に接続します。

INPUTボリュームを使って入力レベルを調節します。

Ω/LINE OUT端子からマイクの音が出力されます。

## 曲を再生しながら演奏する

曲を再生しながら歌を歌ったり楽器を演奏すると、ミックスされた 信号が /LINE OUT端子から出力されます。

MIX BALANCEキーを使って、再生音(PLAYBACK)とマイク (MIC)の音量バランスを調節することができます。

調整中、バランス状態がディスプレイ下部に表示されます。

## $[\texttt{mic} \texttt{D0000} \texttt{III} \texttt{B00} \texttt{ re}]$

## 内蔵エフェクタを使う

本機にはマイク用マルチエフェクタが内蔵されています。

内蔵エフェクトを使うには、MENU キーを押してメニュー画面を 表示し、EFFECTを選択します。

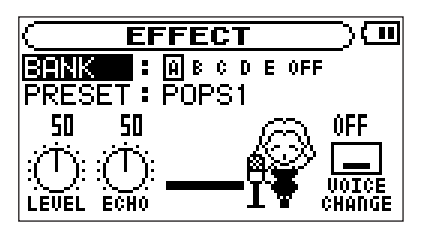

エフェクト画面ではメニュー操作と同じように、ホイールを使って 項目や設定値を選択し、ENTER キーを使って選択を確定し、 MENUキーを使って手前の画面に戻ります。

上図のようにエフェクト画面にはBANK項目とPRESET項目のほ かに、LEVELつまみ、ECHOパラメータつまみ、VOICE CHANGERの各アイコンが表示されています。これらのアイコン はすべて、設定項目を持ちます。したがって、エフェクト画面表示 中にホイールを回していくと、LEVELつまみやECHOパラメータ つまみのアイコンも反転表示(選択)になります。各プリセットに 接続されるエフェクトモジュールの種類については「エフェクタプ リセット一覧」(21ページ)をご覧ください。

#### BANK 項目

エフェクトバンクをバンクA~E、またはOFFの中から選択しま す。

バンクA~Eのいずれかが選択されている時は、ホーム画面右下の" FX"アイコンが反転表示されます。

各バンクにはそれぞれ別なプリセットエフェクトを選択できます。 18種類のプリセットエフェクトの中から、よく使うプリセットエ フェクトを各バンクに設定しておくことで、5種類のエフェクトを 簡単に切り替えて使用することができます。

OFFを選択すると、エフェクトはバイパスされ無効になります。

#### PRESET項目

選択しているバンクで使用するプリセットエフェクトを選択しま す。

プリセットエフェクトについては「エフェクタプリセット一覧」 (21ページ)をご覧下さい。

#### エフェクトモジュール

各エフェクトモジュールのパラメータを設定します。

エフェクトモジュールアイコンを反転表示させてENTERキーを押 すと、下図のようなパラメータ設定項目が表示されます。表示され るパラメータの種類や数はエフェクトモジュールごとに異なりま す。(22ページ→「エフェクトモジュールのパラメータ一覧」)

#### LEVELつまみアイコン

エフェクト出力レベルを調節します。このアイコンを反転表示して ENTERキーを押すとアイコン上部の数値が反転表示になり、レベ ル設定(0~100)が可能になります。

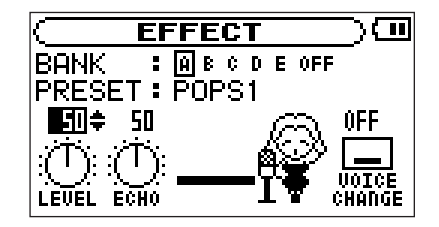

#### ECHOつまみアイコン

ECHOパラメータを調節します。このアイコンを反転表示して ENTERキーを押すとアイコン上部の数値が反転表示になり、パラ メータ変更が可能になります。

#### VOICE CHANGEアイコン

VOICE CHANGERの設定をします。このアイコンを反転表示し てENTERキーを押すとアイコン上部の文字が反転表示になり、設 定変更が可能になります。以下の中から設定を選択することができ ます。

DOWN :入力音を1 オクターブ下げます。

OFF :ボイスチェンジ機能をオフにします。

UP :入力音を1 オクターブ上げます。

## 第13章 メトロノームを使う [METRONOME]

### エフェクト画面を終了するには

項目やつまみ、アイコンが反転表示で選ばれている状態で MENU キーを押すとホーム画面に戻ります。

本機はメトロノームを内蔵していますので、ボーカルや楽器の練習 時などに使うと便利です。

メトロノームを使うには、METROキーを押します。

メトロノーム画面が表示されます。

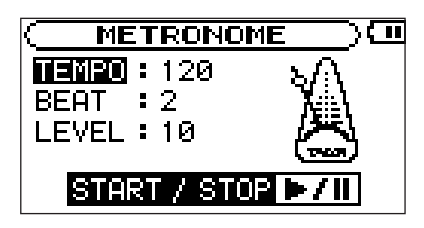

## TEMPO項目

テンポを設定します。20~250の範囲で設定できます。

### BEAT項目

拍子を設定します。拍子は0~9の範囲で設定できます。

"0"に設定するとアクセント拍がありません。

### LEVEL項目

メトロノーム音量を設定します。

## メトロノームのオン/オフ

**▶/Ⅱキーを使ってメトロノームのオン/オフを行ないます。** 

## **メ モ**

メトロノーム動作中はメトロノーム画面が通常ホーム画面と入 れ替わります。

メトロノームを停止してMENUキーを押すことで通常のホーム 画面に戻ります。

## 第14章 チューナーを使う [TUNER]

本機はチューナーを内蔵しています。このチューナーはCHROMA モードのほか、任意の音程の音を出力するオシレータを実装してい ますので、様々な方法でチューニングを行うことができます。

チューナー機能を使うには、MENU キーを押してメニュー画面に 入り、TUNERを選択します。

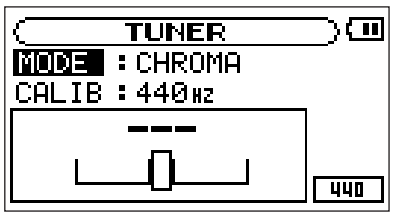

## MODE項目

以下の中からチューナーモードを選択します。

CHROMAモード(クロマチックチューナーモード) OSC.モード(オシレーターモード)

## CALIB項目

A音の基準周波数を435Hz~445Hzの範囲で設定します。

設定値は画面右下部に表示されます。

この設定はすべてのチューナーモードに共通です。

各チューナーモード別の使い方を以下に説明します。

## CHROMAモード(クロマチックチューナ ーモード)

通常のモードです。

- 1 MIC IN端子にマイクを接続し楽器の音を入れると、もっとも近 い音名が表示されます。
- 2 合わせたい音名が表示されるよう、ラフにチューニングを行な います。
- 3 メーター中央部が点灯するようにチューニングします。

チューニングが低すぎる場合は左側、高すぎる場合は右側にバ ーが表示されます。バーの長さはズレの程度に応じて異なりま す。

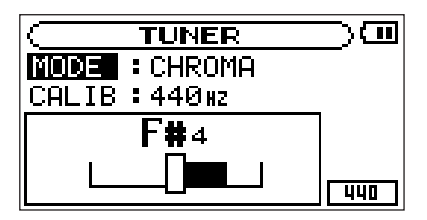

## OSC.モード(オシレーターモード)

内蔵のオシレーターを使って、3オクターブ (C4音~ B6音)の 範囲のサイン波を /LINE OUT 端子から出力することができま す。

## NOTE項目

発生する音程 (C4音~ B6音)を選択します。

## OUT項目

オシレーター音を出力するかしないか (ONまたはOFF) を選択し ます。ONに設定すると、音叉から音が発生しているようなビジュ アル表示になります。

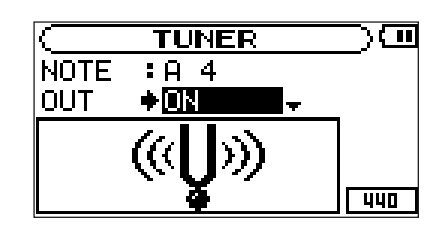

## LEVEL項目

発生音の出力レベル(0~100)を設定します。

## 第15章 各種設定を行なう [SETUP]

本機のさまざまな環境設定、イニシャライズ、フォーマットなどは、 セットアップ画面で行ないます。

セットアップ画面を表示するには、MENU キーを押してメニュー 画面を表示し、SETUPを選択します。

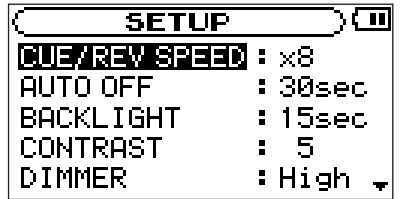

SETUPメニューの各項目で、以下の設定を行なうことができます。

## 早送り/早戻しスピードの設定[CUE/REV SPEED]

CUE/REV SPEED項目で、▶▶ / I<< キーを押したままにしたと きの早送り/早戻しのスピードを設定します。

選択肢: ×2、×4、×8(初期設定)、×10

## 電源のオートオフ設定 「AUTO OFF]

バッテリー駆動時、曲を停止した状態で最後に操作してから自動的 に電源がオフになるまでの時間を設定することができます。

選択肢: OFF(初期設定、電源オフしない)、3min、5min、 10min、30min

### バックライトのオートオフ設定[BACKLIGHT]

バッテリー駆動時、最後に操作してから自動的にバックライトが消 灯するまでの時間を設定することができます。

選択肢: OFF(消灯しない)、5sec(初期設定)、10sec、 15sec、30sec

## ディスプレイコントラストの調整「CONTRAST]

ディスプレイのコントラストを調整します。

選択肢: 1~20(初期設定:12)

## バックライトの輝度調整「DIMMER1

バックライトの輝度を調整することができます。

選択肢: HIGH(初期設定)、LOW、OFF(バックライトを点灯 しない)

## イニシャライズ [INITIALIZE]

本機のさまざまな設定を初期状態に戻します。

- 1 INITIALIZEを選択してENTERキーを押すと、"Exec←"が点 灯します。
- 2 ENTER キーを押すと、確認のポップアップウィンドウが表示 されます。

3 ENTERキーを押して、イニシャライズを実行します。

イニシャライズしない場合はMENUキーを押します。

## クイックフォーマット[QUICK FORMAT]

本機のフラッシュメモリーのクイックフォーマットを行ないます。 フォーマットを行うと、メモリー内のすべてのファイルが消去され 「MUSIC」「UTILITY」フォルダとMP-VT1.SYSが自動生成され ます。

工場出荷時に記録されている「MANUAL」フォルダとオーナーズ マニュアルのPDFデータは消去されます。

- 1 FORMATを選択してENTERキーを押すと、"Exec←"が点灯 します。
- 2 ENTER キーを押すと、確認のポップアップウィンドウが表示 されます。
- 3 ENTERキーを押して、クイックフォーマットを実行します。

フォーマットしない場合はMENUキーを押します。

## フルフォーマット[FULL FORMAT]

本機のフラッシュメモリーのフルフォーマットを行ないます。

フォーマットを行うと、メモリー内のすべてのファイルが消去され 「MUSIC」「UTILITY」フォルダとMP-VT1.SYSが自動生成され ます。

工場出荷時に記録されている「MANUAL」フォルダとオーナーズ マニュアルのPDFデータは消去されます。

フルフォーマットではメモリーのエラーチェックをしながらフォー マットを実行します。

クイックフォーマットに比べて多くの時間が掛かりますので終了す るまでしばらくお待ち下さい。

- 1 FORMATを選択してENTERキーを押すと、"Exec←"が点灯 します。
- 2 ENTER キーを押すと、確認のポップアップウィンドウが表示 されます。
- 3 ENTERキーを押して、フルフォーマットを実行します。

フォーマットしない場合はMENUキーを押します。

## **注 意**

フォーマットはACアダプタ(オプション)を使用するか バッテリの残量が十分な状態で行ってください。 フォーマット中にバッテリ切れになると正常にフォーマット ができない場合があります。

## 第16章 情報を見る [INFORMATION]

インフォメーション画面で、本機の各種情報を見ることができます。

インフォメーション画面を表示するには、MENU キーを押してメ ニュー画面を表示し、INFORMATIONを選択します。

インフォメーション画面には以下の3ページがあります。ホイール を使ってこれらのページを切り換えることができます。

- ファイル情報ページ (FILE): 再生中のMP3ファイルの情報 を表示
- **–** メモリー情報ページ(MEMORY):内蔵フラッシュメモリーの 使用状況を表示
- **●** システム情報ページ (SYSTEM): 本機のシステムの設定情報、 ファームウェアバージョンを表示

## ファイル情報ページ(FILE)

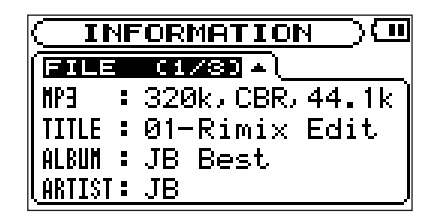

再生中のファイルの情報を表示します。

MP3項目:MP3ファイルのビットレート (kbps)、CBR/VBR、 サンプリング周波数(kHz)を表示します。 (CBR:固定ビットレート、VBR:可変ビットレート)

- TITLE項目:ID3TAGのタイトル情報を表示します。ID3TAG情 報がない場合はファイル名を表示します。
- ALBUM 項目: ID3TAGのアルバム情報を表示します。ID3TAG 情報がない場合はなにも表示しません。
- ARTIST項目: ID3TAGのアーティスト情報を表示します。 ID3TAG情報がない場合はなにも表示しません。

## メモリー情報ページ(MEMORY)

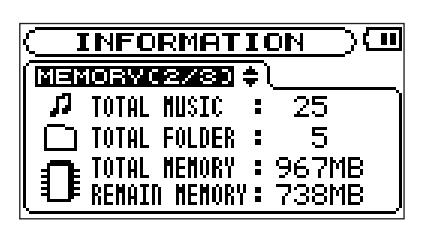

内蔵フラッシュメモリーの使用状況を表示します。

- TOTAL MUSIC: MUSIC フォルダ内にある再生可能なファイル 数を表示します。
- TOTAL FOLDER : MUSIC フォルダ内にあるフォルダ数を表示 します。

TOTAL MEMORY:内蔵フラッシュメモリーの総メモリー容量を 表示します。

REMAIN MEMORY: 内蔵フラッシュメモリーの残容量を表示し ます.

**メ モ**

本機が認識可能なファイル、フォルダ数はファイルとフォルダ の合計数が550個までです。

## システム情報ページ(SYSTEM)

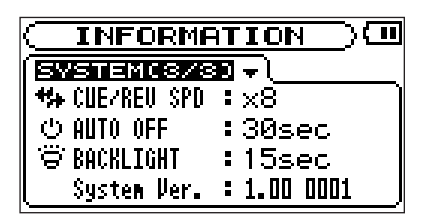

本機のシステムの設定情報、ファームウェアバージョンを表示しま す。

CUE/REV SPD:早送り/早戻しのスピード設定を表示します。

AUTO OFF: 電源のオートオフ設定を表示します。

BACKLIGHT:バックライトのオートオフ設定を表示します。

System Ver.: システムファームウェアのバージョン情報を表示 します。

## 第17章 エフェクタプリセット一覧

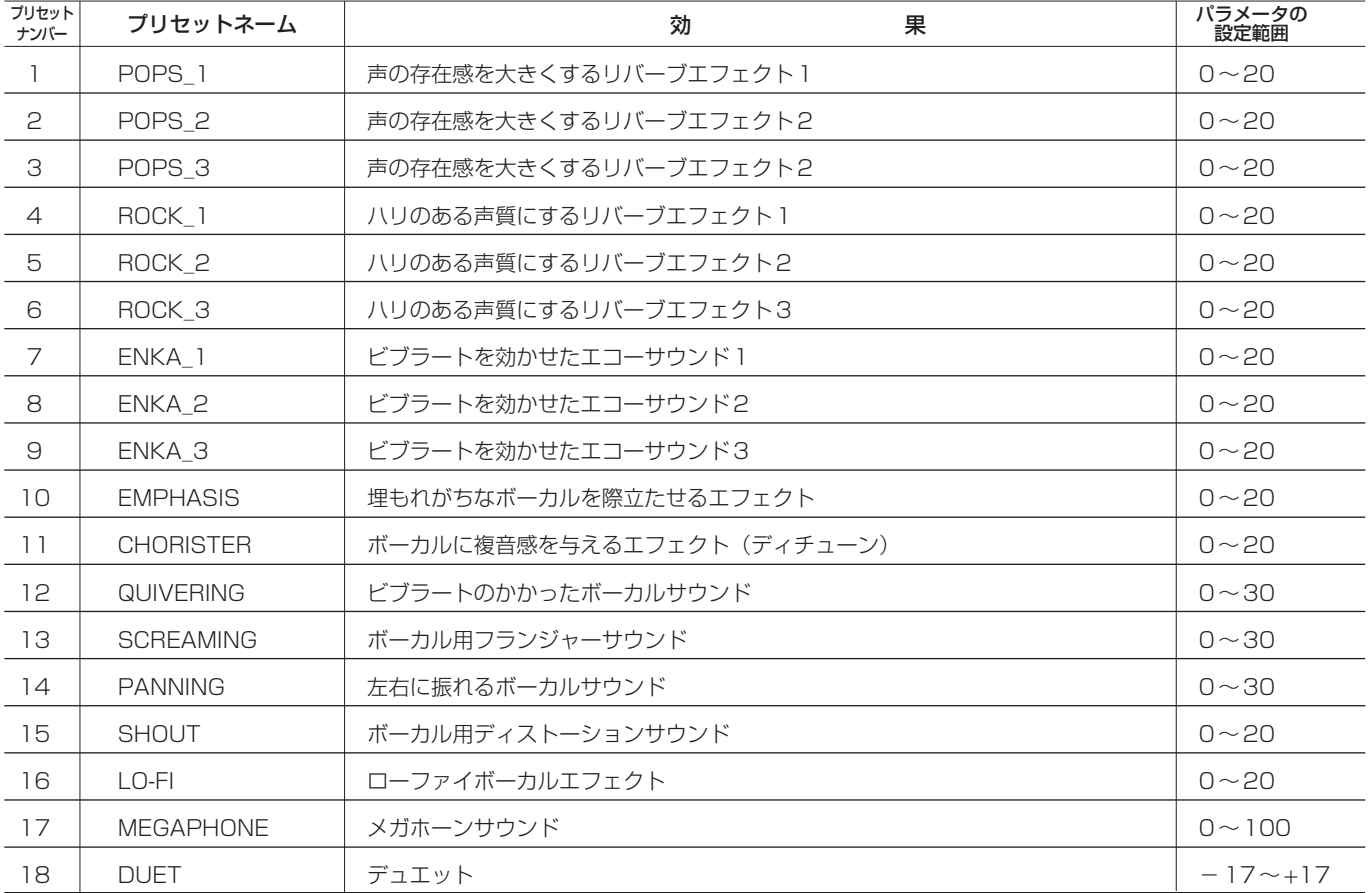

## 第18章 MP-VT1メッセージ一覧

## 以下にポップアップメッセージの一覧表を示します。

MP-VT1では状況に応じてポップアップメッセージが表示されますが、それぞれのメッセージの内容を知りたいとき、および対処方法を知り たいときにこの表をご覧ください。

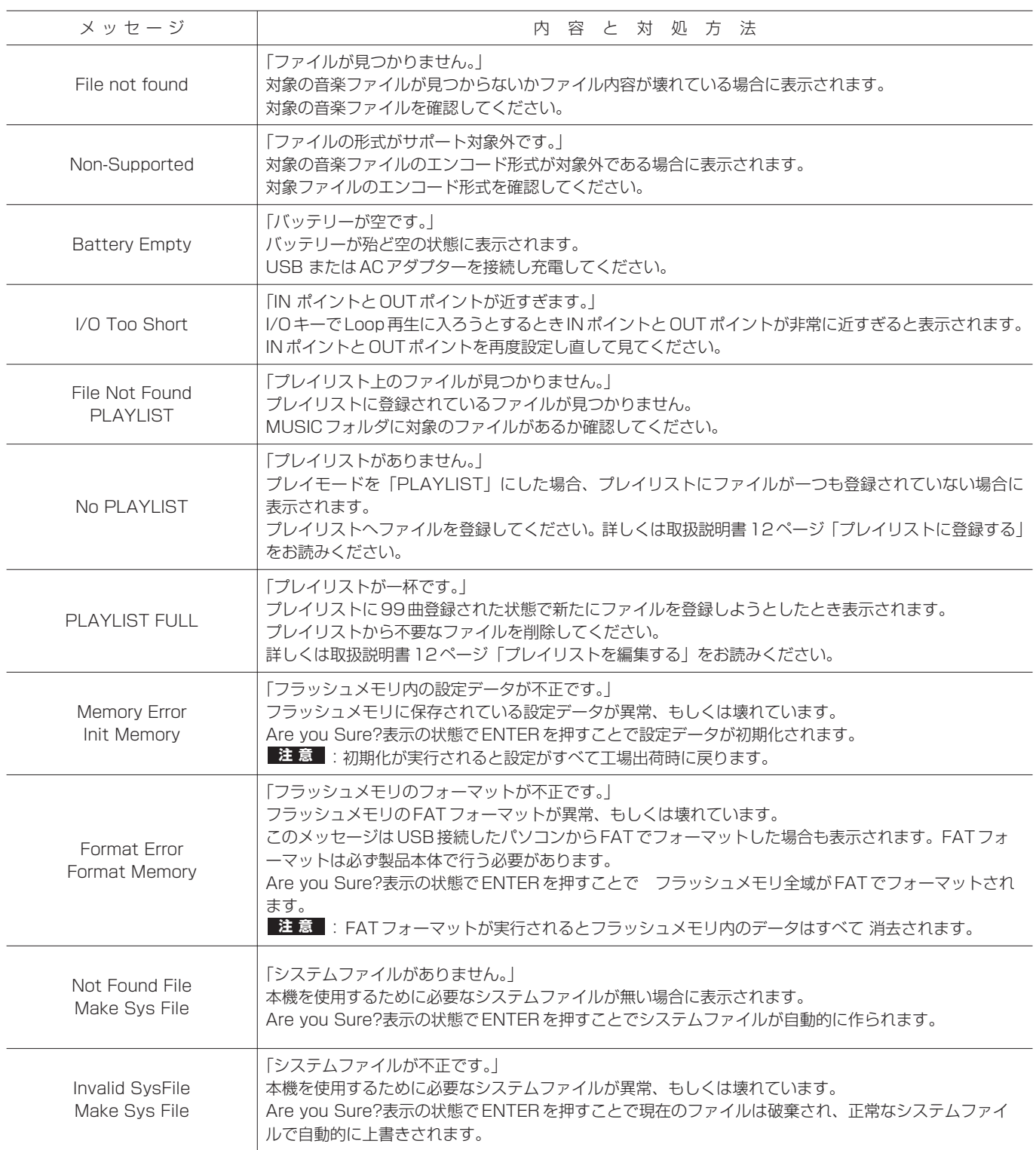

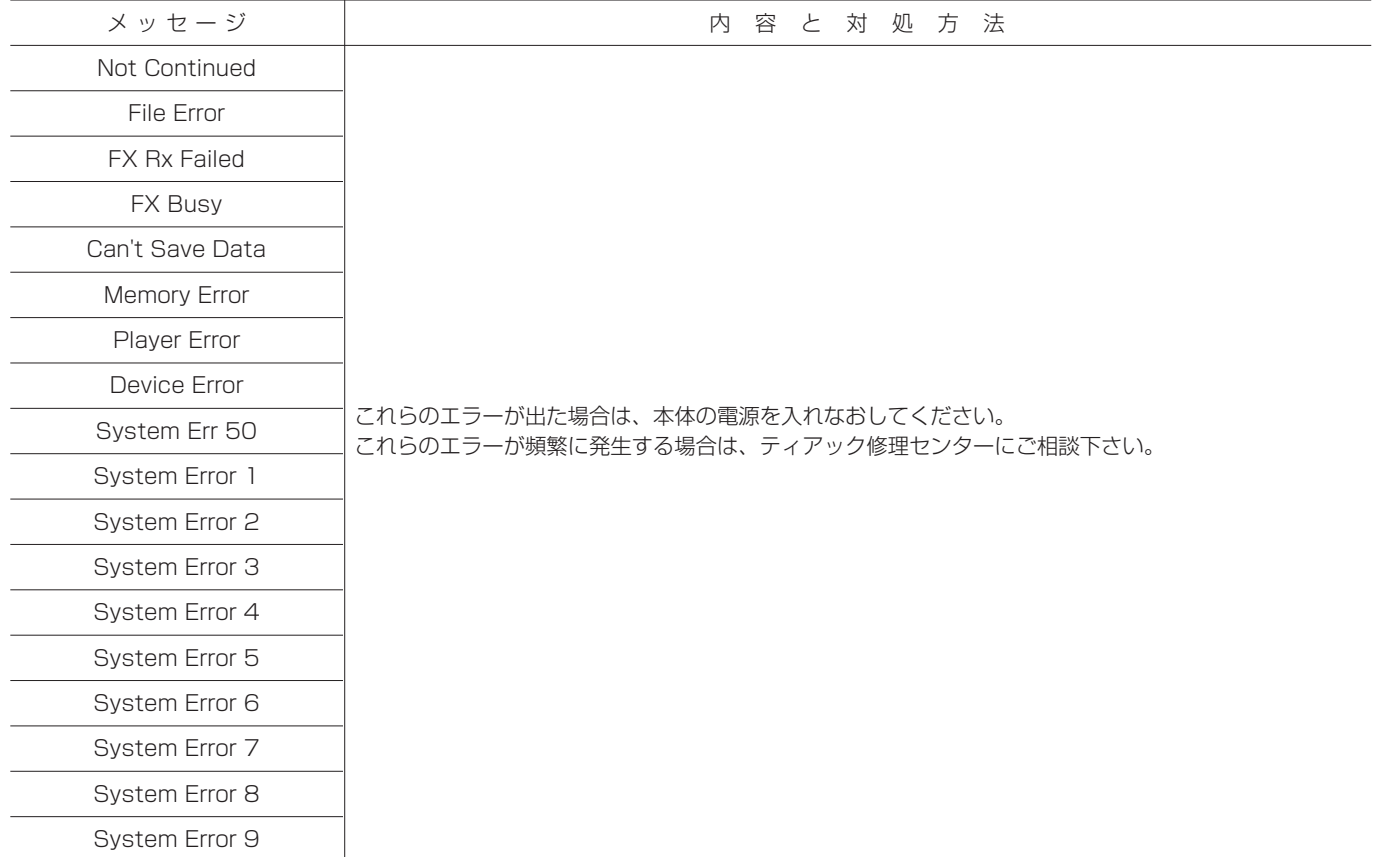

## 第19章 充電池のリサイクル

本機にはリチウムイオン電池を使用しています。リチウムイオン電池はリサイクル可能な貴重な資源です。ご使用済みの製品の廃棄に際して は、リチウムイオン電池を取り外して、リサイクルにご協力下さい。

■ご不明な場合は、弊社のタスカム営業技術までお問い合わせください。

**á**注意 製品を廃棄するとき以外は、絶対に本体を分解しないでください。 **Li-ion**

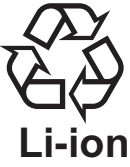

## 充電池の取り外し方

充電池を取り外す場合は、スイッチを"ON"にして完全に動作し なくなるまで電池を放電させてから行ってください。(放電させる 際には、オートパワーオフ機能は"OFF"に設定してください。)

1 本体側面のネジを外し(4カ所)、上ケースを外します。

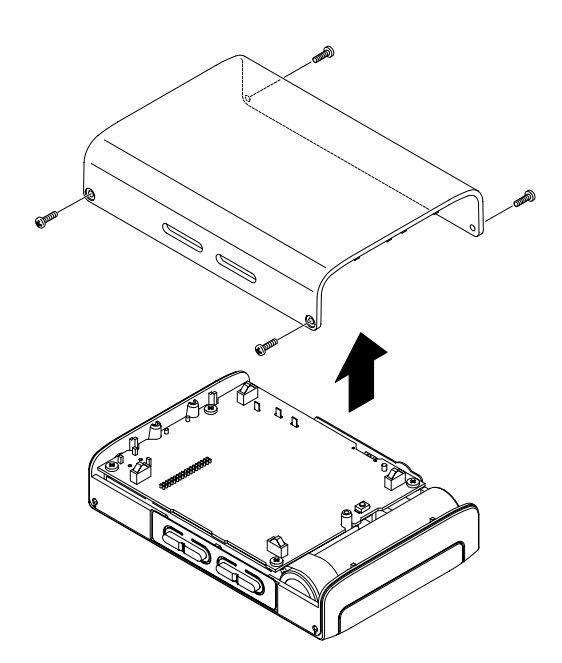

2 本体から充電池を取り出し、コネクタを外します。

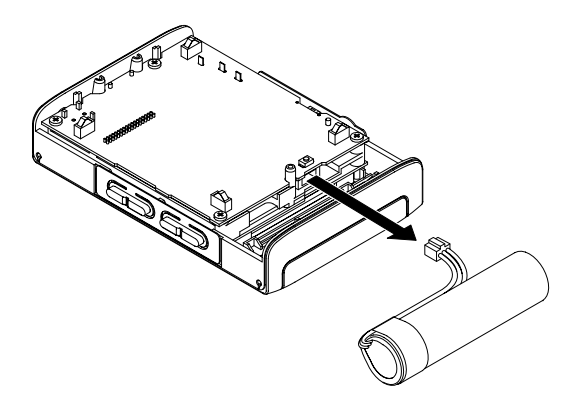

## オーディオ入出力定格

- **≠** BASS IN入力
	- 端子: 標準ホンジャック(モノ、不平衡)
	- 入力インピーダンス: 20kΩ以上 最大入力レベル: インディー インファイン 一 20dBV
	- 基準入力レベル: インタントリック -40dB
- **≠** PHONES/LINE OUT出力 最大出力: 20mW+20mW(32Ωヘッドホン接続時)

## オーディオ性能

**≠** 周波数特性(MIC IN→PHONES/LINE OUT): 20Hz~20kHz, +1/-3dB **≠** 歪率(MIC IN→LINE OUT): 0.05%以下 **≠** S/N比(LINE OUT): 80dB以上(0dBV)

## 一般

**≠** MP3ファイル: 32kbps~320kbps、サンプリング周波数 44.1kHz VBR再生対応、Ver~2.4のID3TAG表示をサポート

## **メ モ**

VBRで作成されたMP3ファイルはループ再生で正確なIN/OUTポイントが設定できない場合があります。

- **≠** 記録媒体: 内蔵フラッシュメモリー(1GB)
- **●** ファイルシステム: FAT16 (ファイルとフォルダの合計数が550個まで認識可能)
- **≠** 内蔵リチウムイオン電池:3.7V DC
- **≠** 消費電力: 約1.5W(MP3再生時)
- **≠** 寸法: 78(幅)×110(高さ)×25.5(奥行)mm(突起部含まず)
- **≠** 質量: 220g(リチウムイオン電池を含む。)
- **≠** 別売アクセサリー: ACアダプター(PS-P520)

## 接続するパソコンの条件

**≠** Windowsマシン

Pentium 300MHz以上

128MB以上のMemory

USBポート(推奨:USB2.0、必須条件:500mA Bus Power対応)

**≠** Macintoshマシン

PowerPC、iMac、G3、G4 266MHz以上

64MB以上のMemory

USBポート(推奨:USB2.0、必須条件:500mA Bus Power対応)

- **≠** 推奨USBホストコントローラー Intel製チップセット
- **≠** サポートOS

Windows: Windows 2000, XP, Vista Macintosh: Mac OS 10.2以降

## バックアップ内容

本機は電源オフ時に以下の設定を保持しますので、次回電源をオンにしたときに前回の設定が再現されます。

- **≠** EFFECT画面の設定
- **≠** TUNER画面の設定
- **≠** METRONOME画面の設定
- **≠** PB CONTROL画面の設定
- **≠** ループ再生のオン/オフとIN、OUTポイント設定
- **≠** 再生モード
- **≠** ミックスバランス
- **≠** 電源やバックライトのオートオフ設定
- **≠** 最後に再生した曲
- **≠** 出力ボリューム設定

## 寸法図

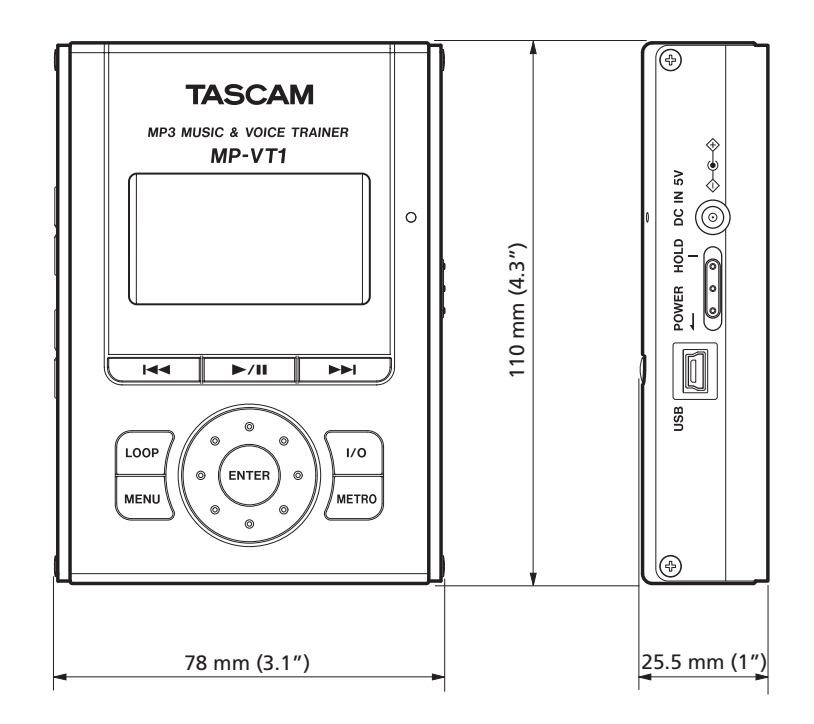

## Memo

## この製品の取り扱いなどに関するお問い合わせは

タスカム営業技術までご連絡ください。お問い合わせ受付時間は、 土・日・祝日・弊社休業日を除く10:00~12:00/13:00~17:00です。

夕スカム営業技術 〒180-8550 東京都武蔵野市中町3-7-3 電話:0422-52-5106 / FAX:0422-52-6784

## 故障・修理や保守についてのお問い合わせは

修理ヤンターまでご連絡ください。 お問い合わせ受付時間は、土・日・祝日・弊社休業日を除く10:00~17:00です。

ティアック修理センター 〒190-1232 東京都西多摩郡瑞穂町長岡2-2-7

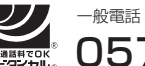

0570-000-501 一般電話・公衆電話からは市内通話料金でご利用いただけます。

ナビダイヤルは全国どこからお掛けになっても市内通話料金でご利用いただけます。 携帯電話・PHS・自動車電話などからはナビダイヤルをご利用いただけませんの で、通常の電話番号(下記)にお掛けください。

新電電各社をご利用の場合、「0570」がナビダイヤルとして正しく認識されず、 「現在、この電話番号は使われておりません」などのメッセージが流れることがあり ます。このような場合は、ご契約の新電電各社へお問い合わせいただくか、通常の 電話番号(下記)にお掛けください。

電話:042-556-2280 / FAX:042-556-2281

■ 住所や電話番号は、予告なく変更する場合があります。あらかじめご了承ください。

ティアック株式会社

〒180-8550 東京都武蔵野市中町3-7-3 http://www.tascam.jp/